## **APNA CSC Farmer Web Registration**

VLEs will help Farmers to get register them with Agriculture Ministry to receive advisories, in the form of SMS on their mobile phones, from experts on issues related to Agriculture, Animal Husbandry, and Fisheries & Horticulture. These advisories will be given by Government officials both at Centre & State Levels.

## **Process Flow**

## Step 1: Log In to **Apna CSC**

Step 2: Select **Farmer Web Registration**

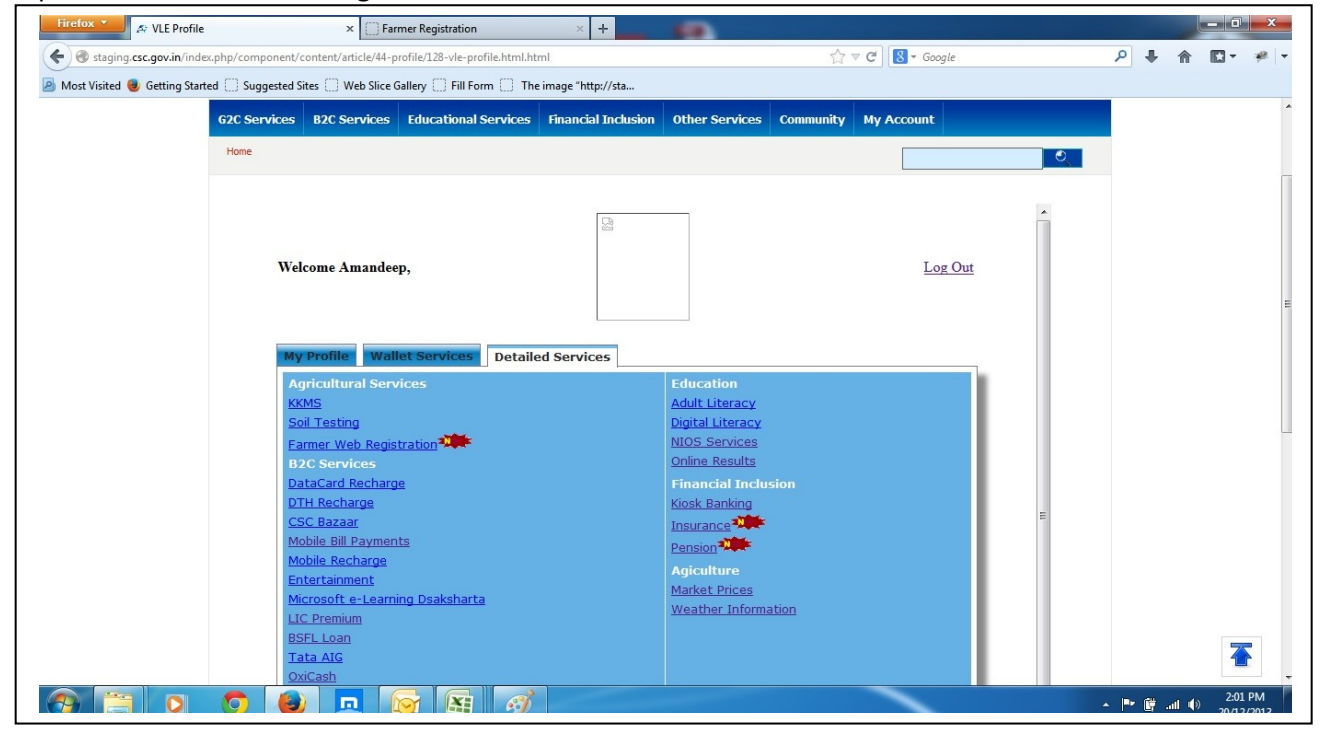

Step 3: He will redirected to the **Farmer Web Registration** homepage where he would be asked to enter the desired data and press **Register** button.

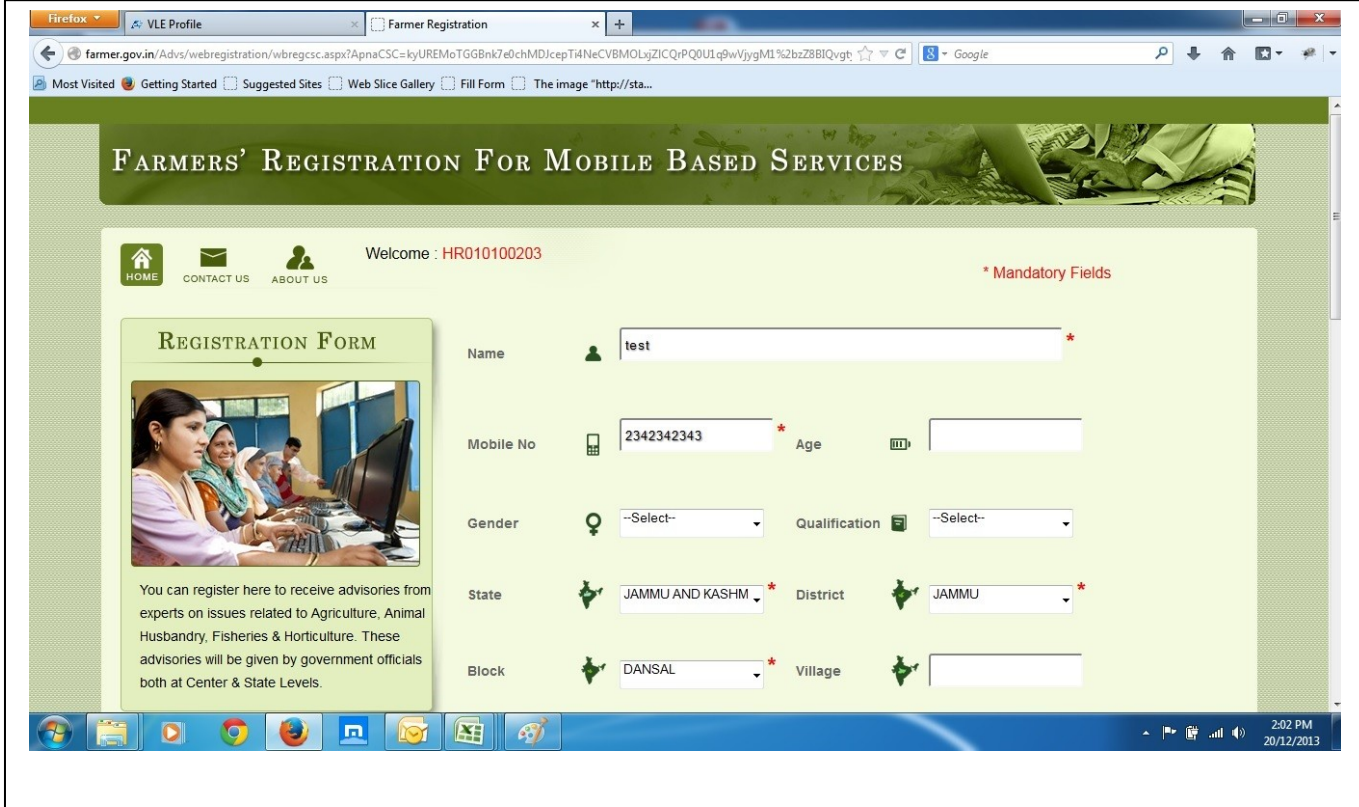

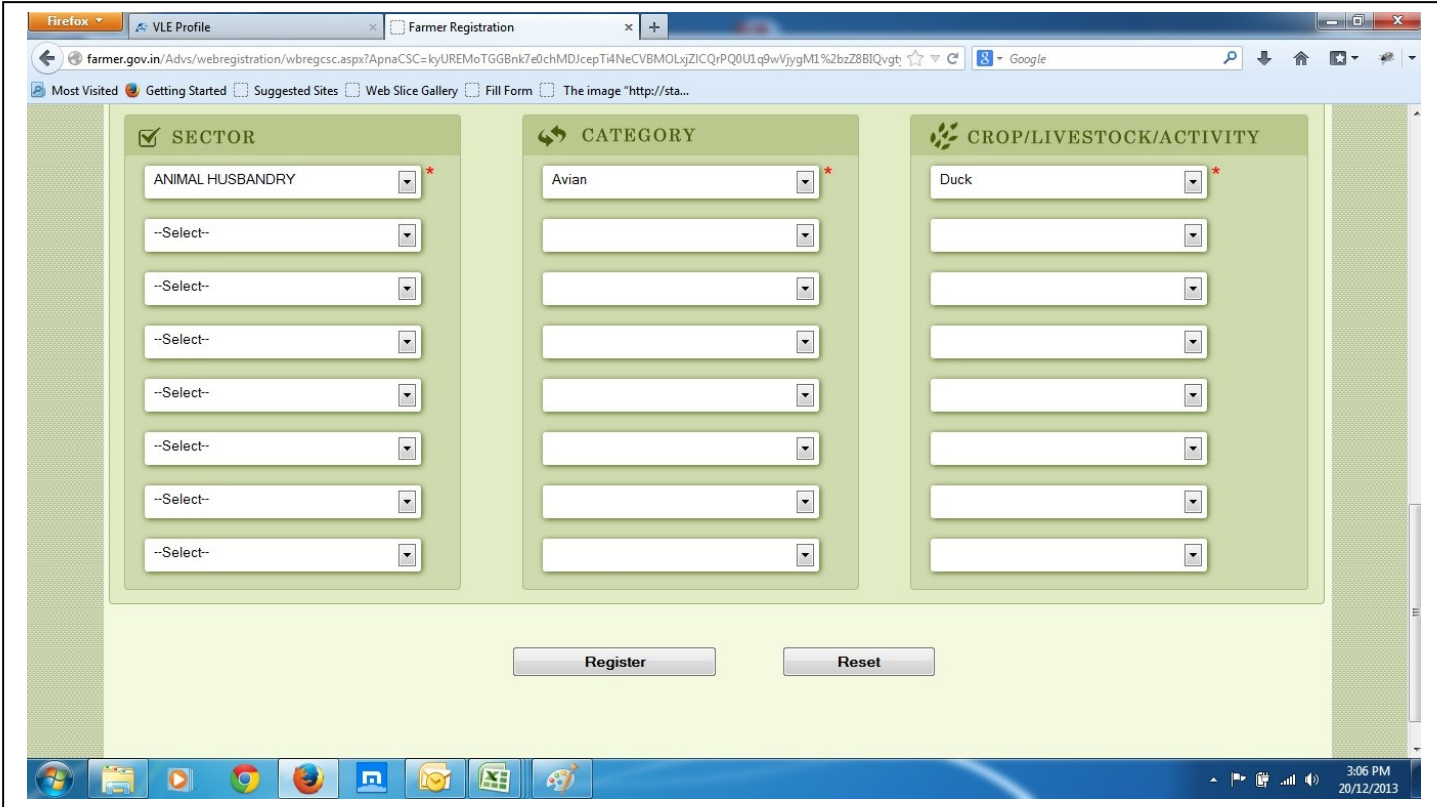

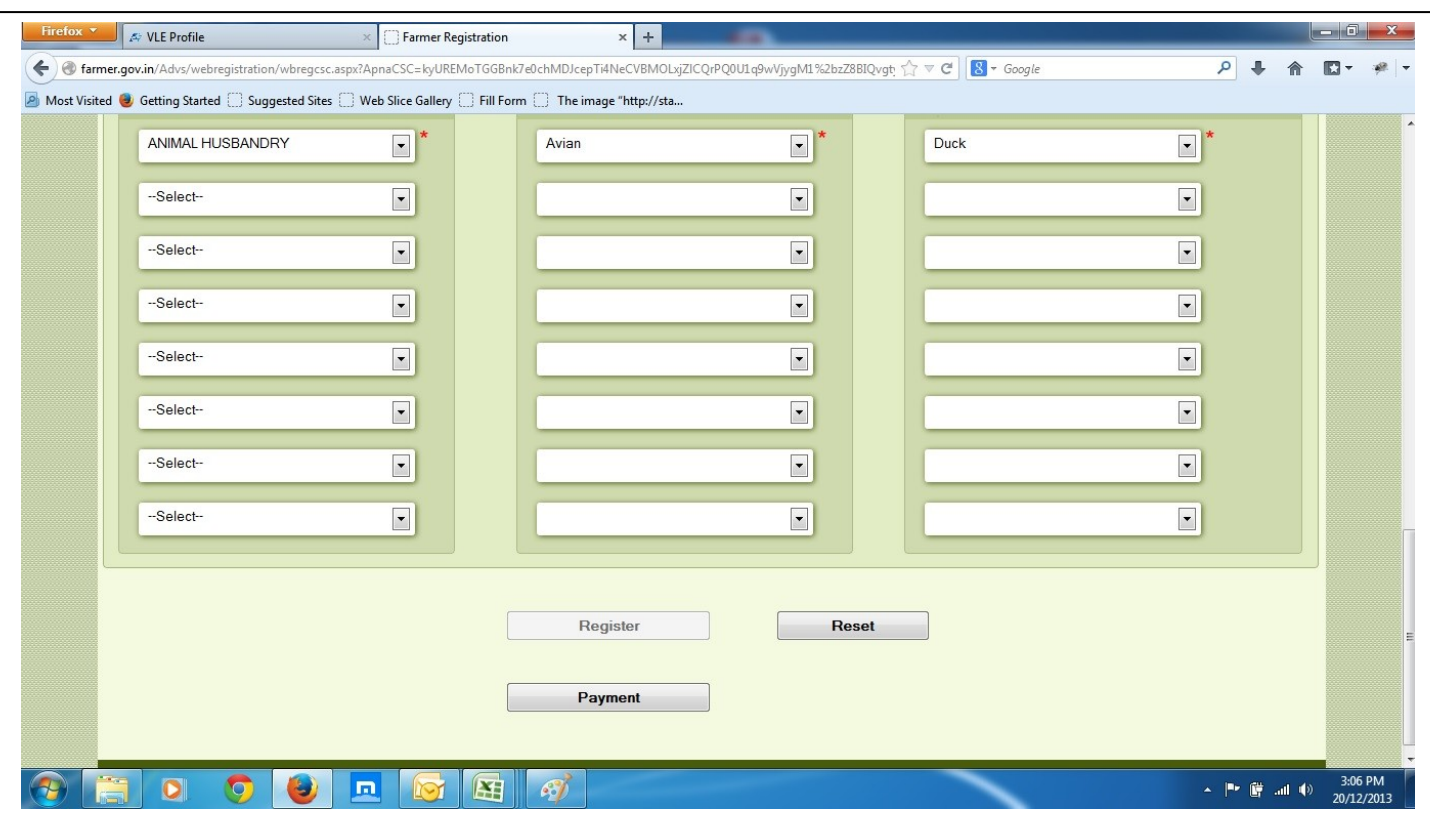

Step 4: After registration **Payment** button will appear for making the actual payment.

Step 5: After pressing Payment button, he would be redirected to the payment gateway where he would enter his VLE id and wallet password.

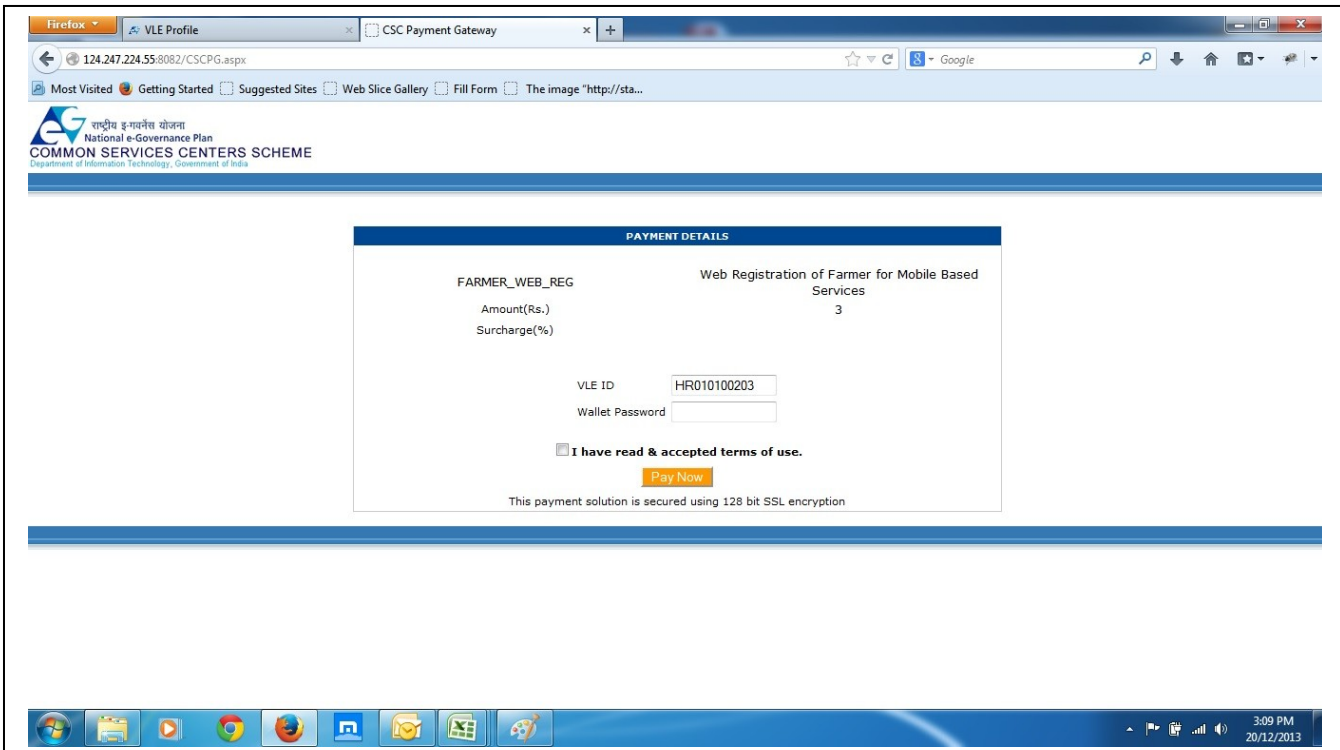

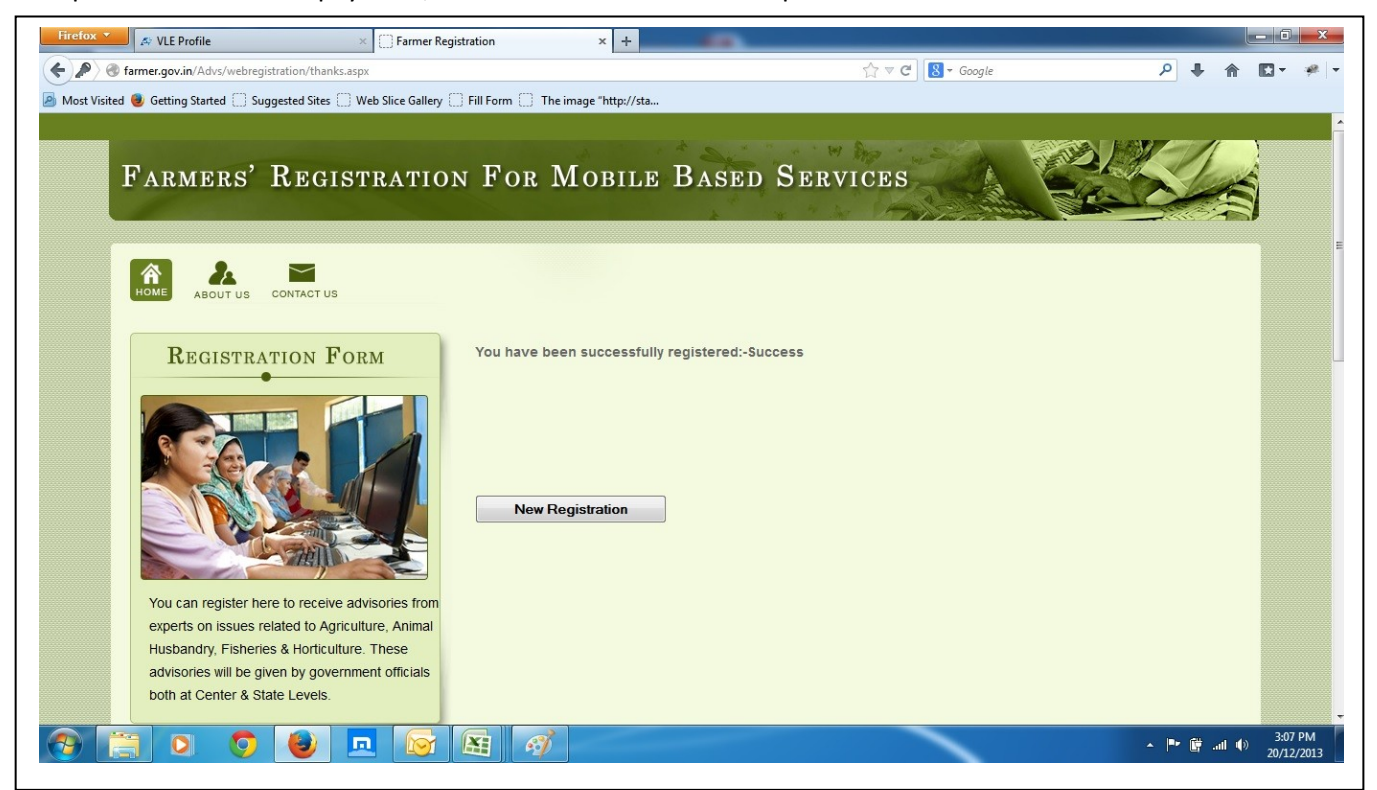

Step 6: After successful payment, he would be shown the receipt as shown below.